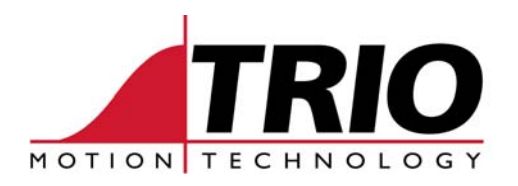

Shannon Way 1000 Gamma Drive Tewkesbury Suite 206<br>
Gloucester GL20 8ND Pittsburgh Ph: 011.44.1684.292333 Ph: 412.968.9744 Fx: 011.44.1684.297929 Fx: 412.968.9746

Pittsburgh, PA 15238 www.triomotion.com

# **TECHNICAL NOTE**

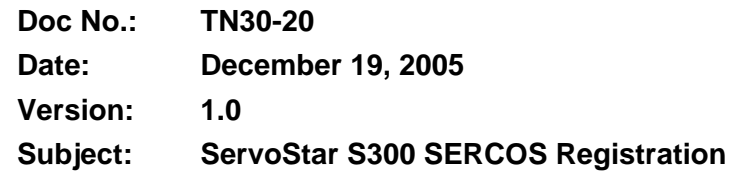

#### **OVERVIEW:**

This document describes how to setup registration over a SERCOS ring using a Trio Motion Controller with the ServoStar S300 drive. It will include a TrioBASIC program that initializes all the necessary SERCOS parameters (IDNs) for a single axis. Even if you are not using registration, it may also be useful for getting started with using SERCOS on the S300. Once the ring is established, the standard TrioBASIC registration commands (REGIST, MARK, REG\_POS) will be available for the SERCOS axis.

With a traditional servo axis the registration signal is wired directly to an input on the Trio MC. The axis position typically comes from an encoder also wired directly to the Trio MC. When this input signal is asserted the Trio MC captures the position of the axis. This position capture is performed directly in hardware at a very high speed (typically 1 - 2 usec).

In a SERCOS system the traditional +/- 10 volt command and the encoder feedback signal wiring are replaced by a digital fiber optic network. Since the axis encoder signal is not wired back to the Trio MC hardware, the high speed position capture is best performed inside the S300. This is triggered by wiring the registration signal to one of the inputs on the S300. The Trio MC simply arms the registration function in the S300 and receives the captured position via SERCOS.

## **REFERENCES:**

- 1. Trio Application Note TN20-53, SERCOS Interface Commands from TrioBASIC
- 2. Trio Application Note TN20-63, SERCOS Registration and Homing
- 3. Kollmorgen SERCOS IDN Reference Guide for digital servoamplifiers

#### **EQUIPMENT:**

- 1. Trio Motion Controller (firmware v1.64 or higher) with P291 SERCOS daughter board installed
- 2. Trio MotionPerfect2 software (v2.2.2.2 or higher) and communications cable
- 3. Kollmorgen ServoStar S300 drive (firmware v1.00 or higher) with SERCOS option card installed
- 4. Kollmorgen ServoStar S300 setup software (DriveGUI.exe) and communications cable
- 5. SERCOS cables, motor and cables

# **SETUP:**

- 1. Use the S300 GUI to setup the drive for the motor being used. This example uses SERCOS Position Mode, so the velocity and position loop tuning parameters must be set in the S300.
- 2. In the S300 GUI the SERCOS Baudrate and Address should be configured as follows:

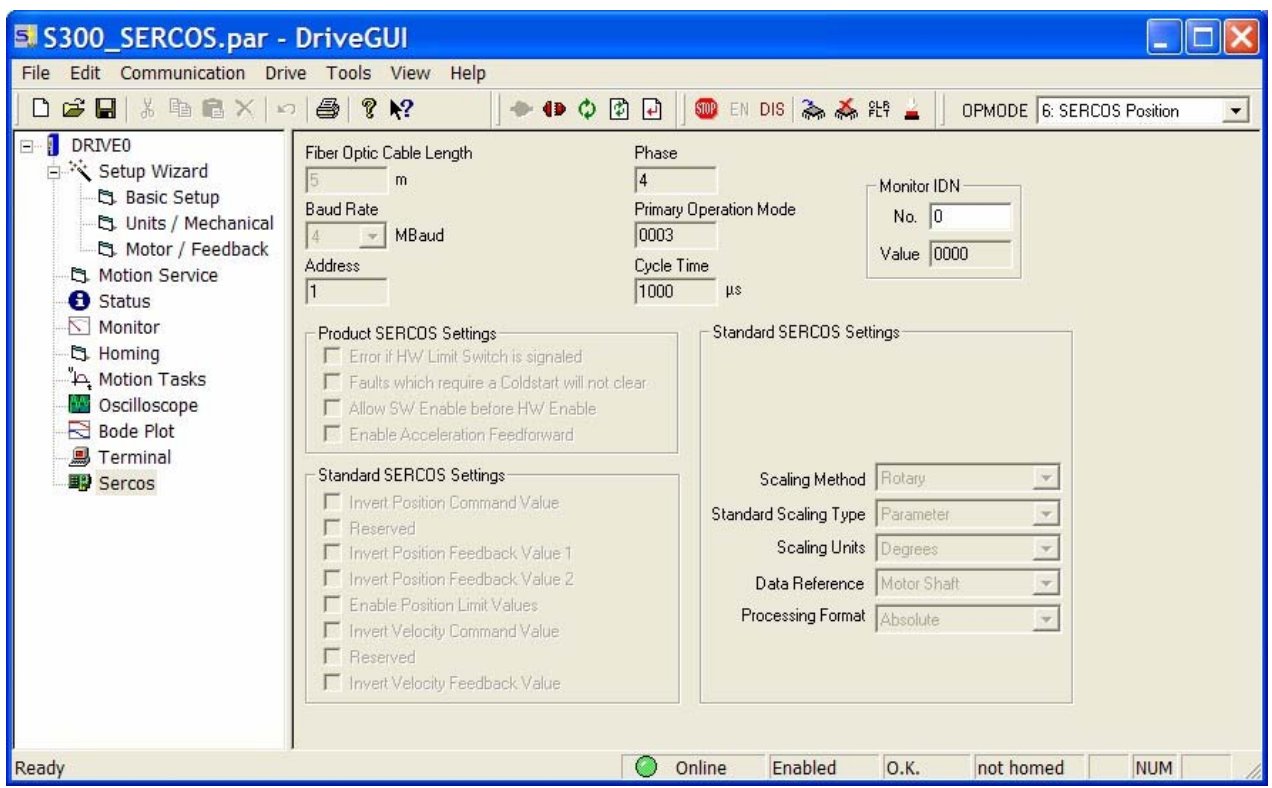

Fig. 1 - S300 GUI SERCOS configuration screen.

- 3. Wire the 24 VDC registration signal to the X3 DIGITAL-IN1 on the S300.
- 4. Connect the SERCOS fiber optic transmit and receive cables between the S300 and the Trio MC.
- 5. Use MotionPerfect2 to load the *S300\_REG.BAS*, *STARTUP.BAS*, and *REG\_TEST.BAS* TrioBASIC program files (see appendix for program listings) into the Trio MC.

## **OPERATION:**

Once the above setup is complete we can proceed with controlling the S300 via SERCOS and testing the registration function.

- 1. Make sure the main bus power and logic power are applied to the S300. The S300 ENABLE signal can also be hardwired to the +24VDC logic power. The S300 display should indicate "P" followed by a number indicating the S300 current rating.
- 2. In MotionPerfect open the Terminal window #5 to see program debug messages. Run the *S300\_REG.BAS* program to bring up the SERCOS ring. Then run the *STARTUP.BAS* program to set the Trio axis parameters and enable to drive. The S300 display should now indicate an "E" followed by a number indicating the current rating, and there should be holding torque on the motor shaft. At this point, the axis is ready to perform all the standard TrioBASIC motion commands.

The Controller Configuration window should indicate that AXIS(1) is "SERCOS Position + Regist" axis type:

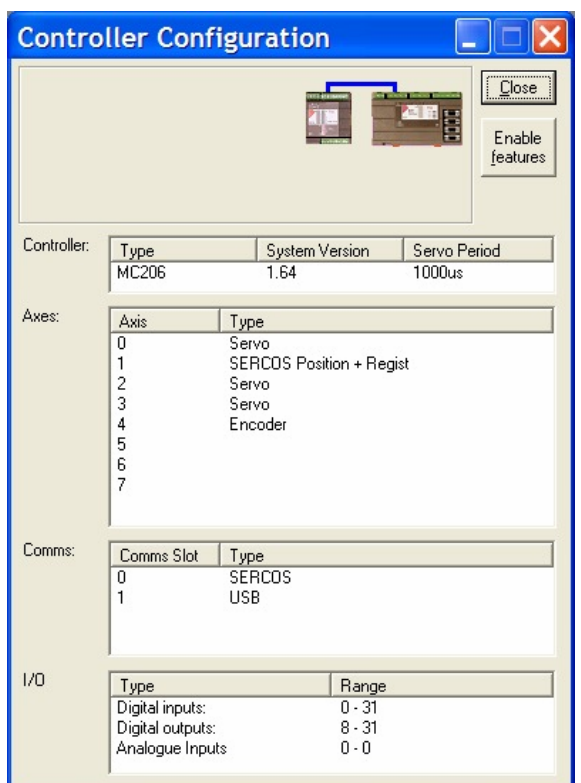

Fig. 2 - MotionPerfect Controller Configuration window.

3. Run the *REG\_TEST.BAS* program and the motor should slowly move forward. Provide the 24VDC registration signal to the S300 DIGITAL-IN1 terminal, then the captured registration position (REG\_POS) and current measured position (MPOS) are printed in the Terminal #5 window in MotionPerfect.

In this example the Trio AXIS(1) is being used, which happens to be the same as the S300 SERCOS drive address.

The number (n) used in the REGIST(n) command is arbitrary because the registration operation is defined by setting the IDNs in the S300.

The *S300\_REG.BAS* program can be modified to handle multiple SERCOS axes. In a multiple axis SERCOS configuration all axes must be stepped through the CP phases together. Some of the IDNs must be incremented to unique values for each of the axes. A multiple axis SERCOS initialization example program for the S300 is also available. If you are new to SERCOS it is recommended to get a single axis running properly first.

#### **APPENDIX:**

```
'============================================================================== 
' Filename: REG_S300.BAS 
' Release: 19 Dec 2005 
' Abstract: Simple TrioBASIC SERCOS setup for an S300 drive. 
' 
' Notes: 
' 1) First tune S300 using the S300 GUI, and set SERCOS Address and Baudrate. 
' 2) Open MotionPerfect2 Terminal window (see prt below) for debug messages. 
' 3) Run REG_S300.BAS first, then STARTUP.BAS, then REG_TEST.BAS. 
'============================================================================== 
drv=1 'sercos drive id 
ax=1 'trio axis number 
prt=5 'motionperfect terminal for debug messages 
slt=0 'daugther board slot 
kollorgen=5 'vender specific comms 
mode=1 '1=position, 0=velocity 
reg=1 '1=config for registration, 0=no registration 
TABLE(0, 124, 47, 45, 92 , 124, 47, 45, 92 ) 'for pause display 
'--Make sure Trio axis is available for SERCOS. 
BASE(ax) 
IF ATYPE<>0 THEN 
   IF ATYPE<16 THEN 
    PRINT #prt, "Axis(";ax[0];") ATYPE not available for SERCOS"
     STOP 'stop program on failure 
   ENDIF 
ENDIF 
WHILE MTYPE<>0 : CANCEL : WEND 'cancel any commanded motions 
WAIT IDLE 'wait until cancel is completed 
SERVO=OFF : WDOG=OFF 'disable axis 
DATUM(0) 'clear any motion errors 
                         '------------------------------------------------------------------------------ 
SERCOS PHASE SLOT(slt)=0
PRINT #prt,"CP0" 'communication phase 0
```

```
SERCOS(2,slt,3,4)'set intensity=3, 4mhz 
SERCOS(3,slt,0,0)'reset all axis definitions 
IF SERCOS(10,slt)<>1 THEN 
   PRINT #prt,"SERCOS loop open or distorted" 
   STOP 'stop program on failure 
ENDIF 
, <u>----------------------</u>
SERCOS PHASE SLOT(slt)=1
PRINT #prt,"CP1" 'communication phase 1 
IF SERCOS(7,slt,drv)<>1 THEN 
   PRINT #prt,"Drive not found" 
   STOP 'stop program on failure 
ENDIF 
SERCOS(3,slt,drv,ax,kollmorgen) 'map drv number to trio ax number 
'------------------------------------------------------------------------------ 
SERCOS_PHASE SLOT(slt)=2 
PRINT #prt,"CP2" 'communication phase 2 
SERCOS(6,slt,drv,99) 'clear any drive faults 
GOSUB pause 
SERCOS(5,slt,drv,1,2,1000) 'ID1 NC Cycle Time 
SERCOS(5,slt,drv,2,2,1000) 'ID2 SERCOS Cycle Time 
SERCOS(5,slt,drv,6,2,50) 'ID6 AT Tx Start Time 
SERCOS(5,slt,drv,7,2,700) 'ID7 fb acquisition start time 
SERCOS(5,slt,drv,8,2,800) 'ID8 Command Valid Time 
SERCOS(5,slt,drv,9,2,1) 'ID9 Initial Address in MDT 
SERCOS(5,slt,drv,10,2,8) 'ID10 Length of MDT 
SERCOS(5,slt,drv,89,2,500) 'ID89 MDT tx Start Time 
IF mode=1 THEN 
   '--Position Mode 
   SERCOS(5,slt,drv,15,2,7)'Custom 
   SERCOS(5,slt,drv,32,2,3)'Position 
   SERCOS(5,slt,drv,16,6,51)'AT Pos FB
```

```
 SERCOS(5,slt,drv,24,6,47)'MDT Pos Cmd 
ELSE 
   '--Velocity Mode 
   SERCOS(5,slt,drv,15,2,7)'Custom 
   SERCOS(5,slt,drv,32,2,2)'velocity 
   SERCOS(5,slt,drv,16,6,51)'AT Pos FB 
   SERCOS(5,slt,drv,24,6,36)'MDT Velocity Cmd 
ENDIF 
IF reg=1 THEN 
   '--Registration Setup 
   SERCOS(5,slt,drv,16,6,51,130)'AT Pos FB + reg 
   SERCOS(5,slt,drv,169,2,1) 'reg probe control 
   SERCOS(5,slt,drv,301,2,405) 'regist controls probe 1 enable 
   SERCOS(5,slt,drv,305,2,409) 'mark 
   SERCOS(5,slt,drv,32768+3000,2,26) 'IDNP3001 IN1MODE motor pos latch 
   SERCOS(5,slt,drv,32768+3001,2,26) 'IDNP3001 IN2MODE motor pos latch 
   SERCOS(5,slt,drv,32768+3018,2,0) 'motor pos latch 
ELSE 
   SERCOS(5,slt,drv,16,6,51)'AT Pos FB 
   SERCOS(5,slt,drv,169,2,0) 'reg probe control 
   SERCOS(5,slt,drv,301,2,0) 'regist controls probe 1 enable 
   SERCOS(5,slt,drv,305,2,0) 'mark 
ENDIF 
'--Drive Modulus Setup 
SERCOS(5,slt,drv,79,4,65536) 'IDN79 motor counts per rev 
SERCOS(5,slt,drv,103,4,16777216) 'IDN103 position modulo value 
IF SERCOS(6,slt,drv,127)<>1 THEN 
   PRINT #prt,"Drive failed CP2-CP3 check" 
   STOP 'stop program on failure 
ENDIF 
                                   '------------------------------------------------------------------------------ 
SERCOS_PHASE SLOT(slt)=3 
PRINT #prt, "CP3" 'communication phase 3 
GOSUB pause
```

```
IF SERCOS(6,slt,drv,128)<>1 THEN 
   PRINT #prt, "Drive 1 failed CP3-CP4 check" 
   STOP 'stop program on failure 
ENDIF 
'------------------------------------------------------------------------------ 
SERCOS_PHASE SLOT(slt)=4 
PRINT #prt, "CP4" 'communication phase 4 
GOSUB pause 
IF mode=1 THEN 
   IF reg=1 THEN 
     ATYPE=23 'sercos position w/registration 
     SERCOS(5,slt,drv,170,2,3) 'reg probing on 
   ELSE 
     ATYPE=17 'sercos position 
     SERCOS(5,slt,drv,170,2,0) 'reg probing off 
   ENDIF 
ELSE 
   IF reg=1 THEN 
     ATYPE=22 'sercos velocity w/registration 
     SERCOS(5,slt,drv,170,2,3) 'reg probing on 
   ELSE 
     ATYPE=16 'sercos velocity 
     SERCOS(5,slt,drv,170,2,0) 'reg probing off 
   ENDIF 
ENDIF 
PRINT #prt, "SERCOS init successful" 
PRINT #prt, "Make sure S300 ENABLE signal made before enabling axis" 
STOP 'end of program 
'------------------------------------------------------------------------------ 
pause: 
   PRINT #prt,"Please Wait" 
  FOR ncount = 0 TO 5
     FOR nindex= 0 TO 7 
      PRINT #prt, CHR(TABLE(nindex)); CHR(13);
       WA(100)
```
 NEXT nindex NEXT ncount RETURN '============================================================================== '============================================================================== ' Filename: STARTUP.BAS ' Release: 19 Dec 2005 ' Abstract: Sets Trio axis parameters for S300 SERCOS axis. ' ' Notes: ' 1) No gain parameters are required for SERCOS position mode. ' 2) Motor resolution is 65536 cts/rev (see IDN79). '============================================================================== 'Start Standard Section ' Axis Parameters BASE(1) P\_GAIN=0.0 I\_GAIN=0.0 D\_GAIN=0.0 OV\_GAIN=0.0 VFF\_GAIN=0.0 UNITS=1.0 SPEED=65536.0 ACCEL=6553600.0 DECEL=6553600.0 CREEP=32768.0 JOGSPEED=32768.0 FE\_LIMIT=16383.0  $DAC = 0$  SERVO=0 REP DIST=65536.0 FWD\_IN=-1 REV\_IN=-1 DATUM\_IN=-1 FHOLD\_IN=-1 FS\_LIMIT=19660800.0 RS\_LIMIT=-19660800.0

```
'Stop Standard Section 
DATUM(0) 'clear any motion errors 
SERVO=ON 'close servo loop 
WDOG=ON 'enable drive 
'==============================================================================
'============================================================================== 
' Filename: REG_TEST.BAS 
' Release: 19 Dec 2005 
' Abstract: Simple test for S300 registration with SERCOS. Operation of 
            REGIST(), MARK, and REG_POS are tested.
' 
' Notes: 
' 1) Wire a 24 volt registration signal into the S300 DIGITAL-IN1. 
' 2) Open Terminal window# <prt> for messages.
'============================================================================== 
drv=1 'sercos drive id 
ax=1 'trio axis number 
prt=5 'motionperfect terminal for debug messages 
slt=0 'daugther board slot 
BASE(ax) 
REP_DIST=SERCOS(4,slt,drv,79,4) 'set repeat distance to motor resolution 
REP_OPTION=1 'set rollover mode (0 to rep_dist) 
WHILE MTYPE<>0 : CANCEL : WEND 'cancel any existing motion commands 
WAIT IDLE 
DEFPOS(0) 'set position to zero 
FORWARD 'start motion 
WHILE 1=1 'main loop 
  REGIST(3) 'arm reg, number is arbitrary 
   PRINT #prt,"Waiting for reg mark..." 
   WAIT UNTIL MARK 'wait for reg mark 
   PRINT #prt,"REG_POS=";REG_POS[0], "MPOS=";MPOS[0] 
WEND 
'==============================================================================
```